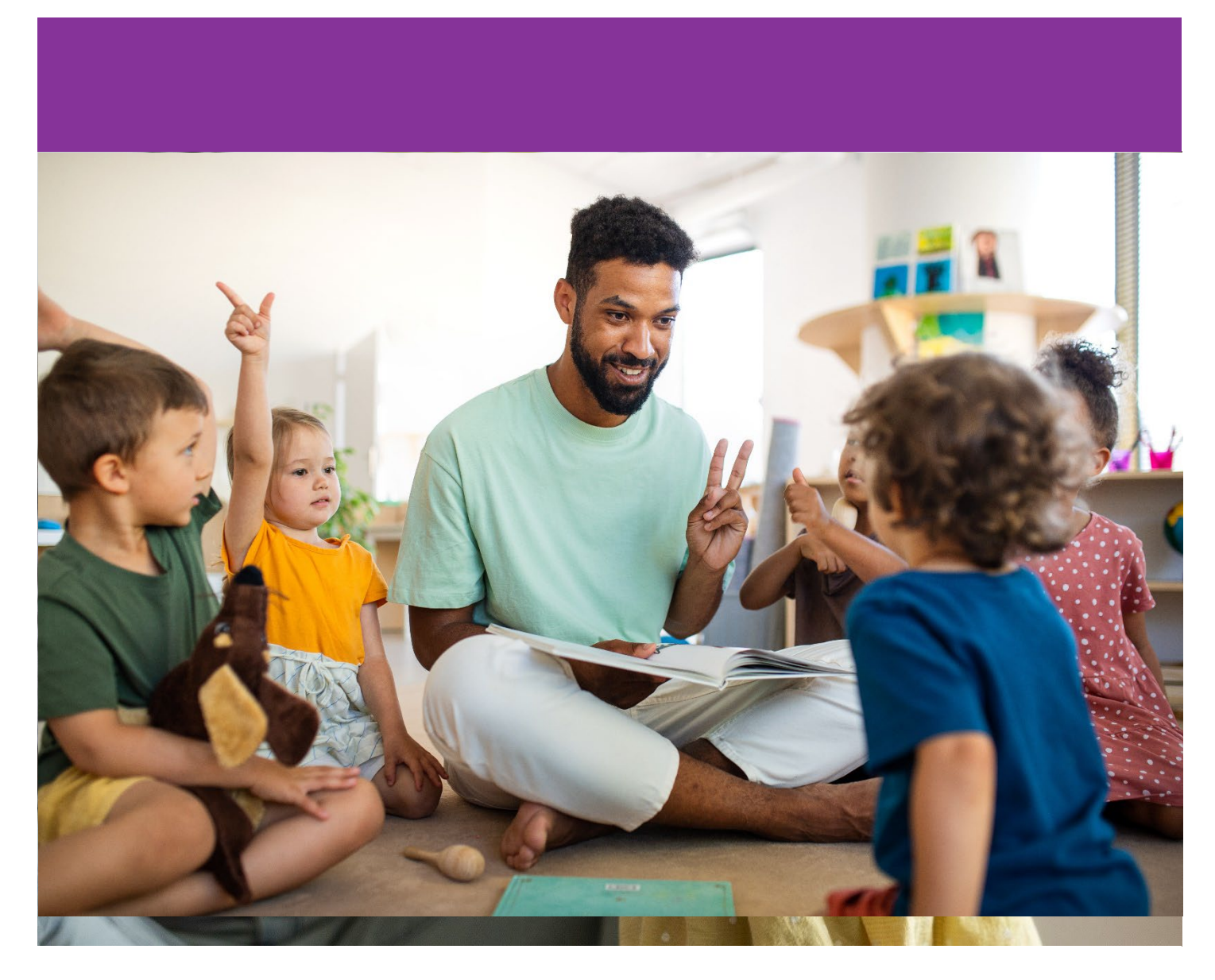

# MANUAL DE SUBVENCIONES BASADAS EN NECESIDADES DE EARLY ACHIEVERS

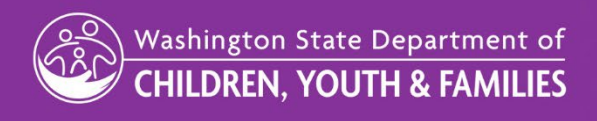

Fecha original: 16 de abril de 2024 División de Aprendizaje Temprano | Autorizado para distribución por Amy Russell, adjunta de la División de Aprendizaje Temprano

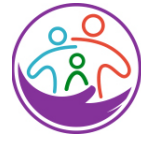

# Washington State Department of **CHILDREN, YOUTH & FAMILIES**

Este manual proporciona orientación y políticas para las subvenciones basadas en las necesidades de Early Achievers.

# <span id="page-1-0"></span>**CONTENIDO**

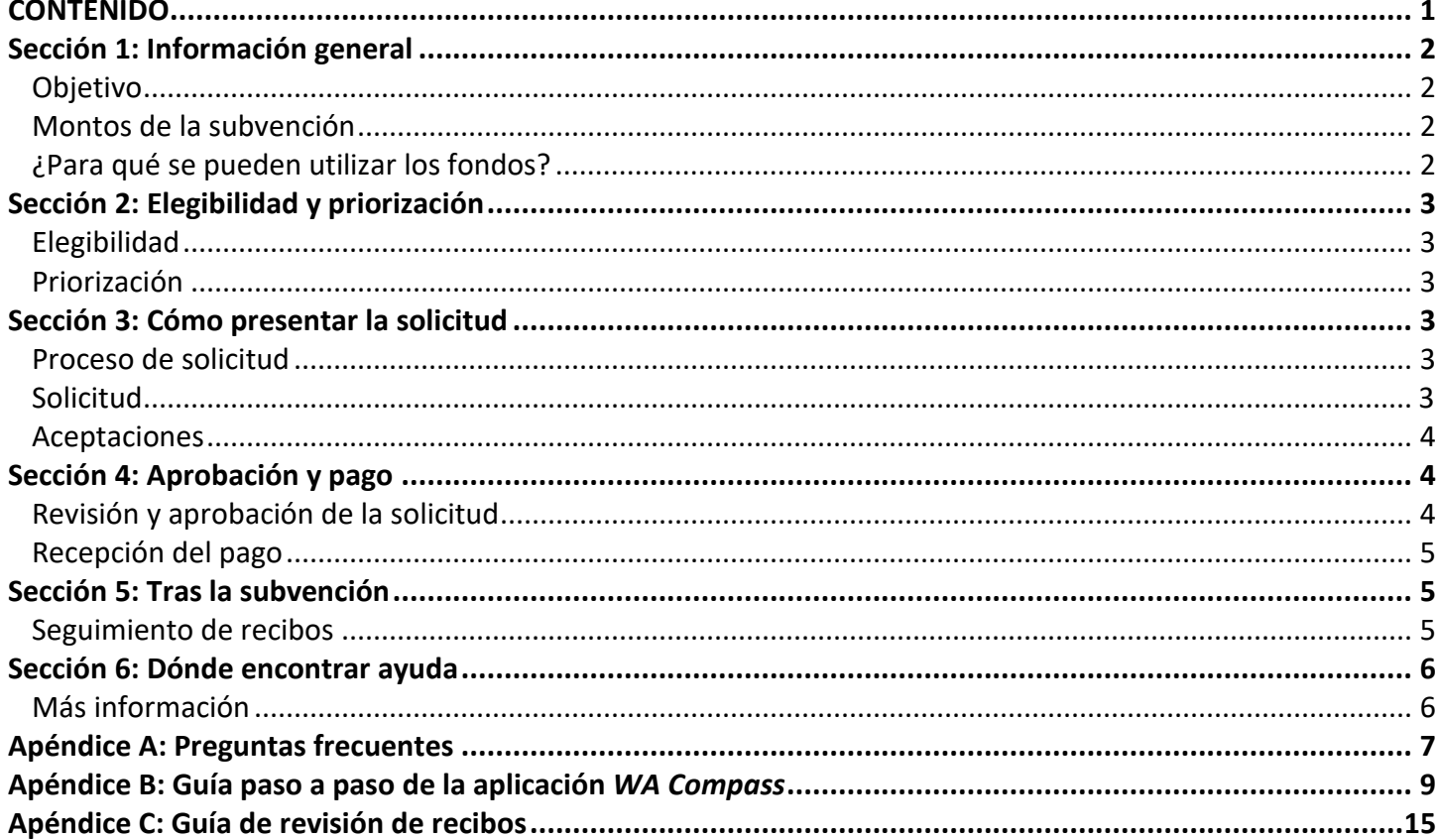

# <span id="page-2-0"></span>**Sección 1: Información general**

# <span id="page-2-1"></span>**Objetivo**

Las subvenciones basadas en las necesidades están disponibles para respaldar los programas de aprendizaje temprano que participan en Early Achievers con el fin de ayudar en la compra de desarrollo curricular, materiales educativos, suministros, artículos enfocados a bebés y niños pequeños, mejoras ambientales y equipos para mejorar la calidad del programa. Antes de presentar la solicitud, revise detenidamente este Manual de subvenciones basadas en las necesidades para asegurarse de ser elegible. Un programa puede recibir una subvención basada en necesidades cada año fiscal estatal (del 1 de julio al 30 de junio).

# <span id="page-2-2"></span>**Montos de la subvención**

Los proveedores con licencia, certificados y certificados solo para pagos que participen en Early Achievers pueden ser elegibles para recibir una subvención basada en necesidades de \$1,000.

# <span id="page-2-3"></span>**¿Para qué se pueden utilizar los fondos?**

Puede solicitar financiación en las siguientes categorías:

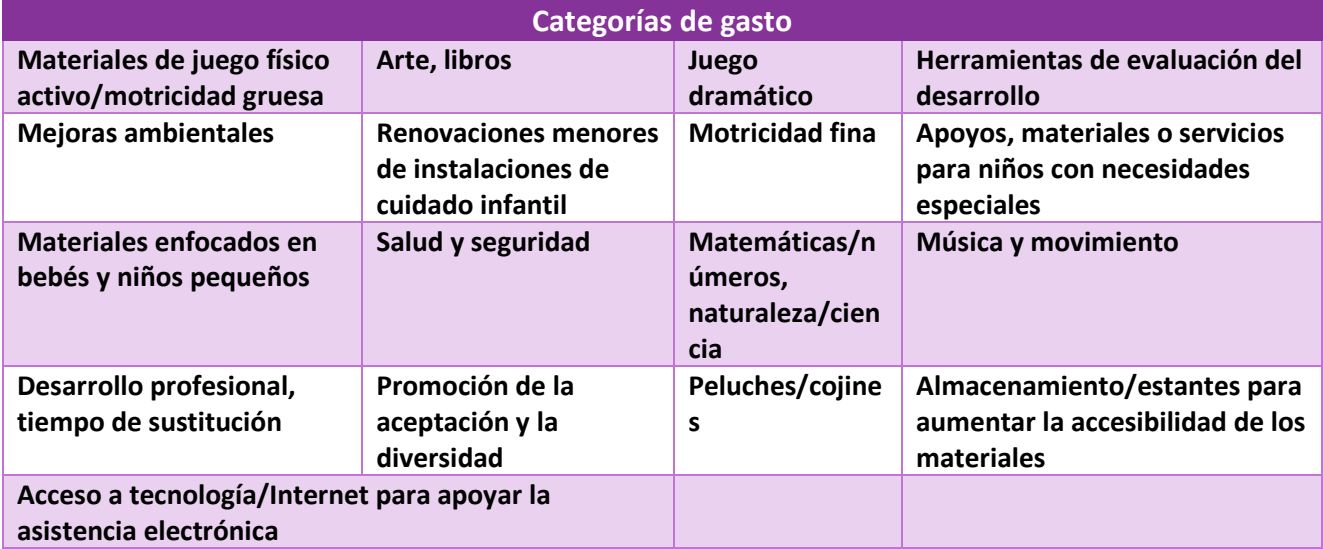

Los fondos de la subvención **no** se pueden utilizar para lo siguiente:

- mejoras de capital, como construcciones importantes o renovaciones
- tarjetas de regalo
- aumentos de salario
- bonificaciones de cualquier tipo
- actividades o propósitos religiosos, incluido el culto o la instrucción

Consulte las Pautas operativas de *Early Achievers*[, Sección 8: Apoyos e incentivos](https://www.dcyf.wa.gov/sites/default/files/pdf/ea/OperatingGuidelines.pdf) para obtener más información sobre los costos no permitidos.

#### <span id="page-3-0"></span>PORTAL DE PROVEEDORES: CÓMO COMPLETAR UNA SOLICITUD DE Sección 2: Elegibilidad y priorización

# <span id="page-3-1"></span>**Elegibilidad**

Los participantes de *Early Achievers* pueden ser elegibles para una subvención si cumplen al menos uno de los siguientes criterios:

- Estar inscritos en el programa de alimentos de Nivel 1 del Departamento de Agricultura (*USDA*).
- Estar ubicados dentro de un distrito escolar que da servicio al menos a un 20 % de niños de bajos ingresos según los datos de la Oficina del Superintendente de Educación Pública (*OSPI*). Para obtener más información sobre cómo determinar si su distrito escolar cumple con estos criterios, lea las Preguntas frecuentes en el Apéndice A.

# <span id="page-3-2"></span>**Priorización**

El *Washington State Department of Children, Youth, & Families* (*DCYF*) puede priorizar las solicitudes de aquellos participantes que brinden servicios a niños que no están en edad escolar que acceden a subsidios de Cuidado Infantil de *Working Connections* (*Working Connections Child Care, WCCC*) según el porcentaje estimado de niños que acceden a servicios en un centro u hogar familiar con licencia, y para aquellos que demuestran un programa culturalmente diverso.

# <span id="page-3-3"></span>**Sección 3: Cómo presentar la solicitud**

Las solicitudes deben completarse y enviarse a través de *[WA Compass](https://wa-del.my.site.com/PP_LoginPage)*, a menos que su idioma principal sea el español o somalí. Para obtener instrucciones y acceder a la aplicación en una computadora o un dispositivo móvil, visite: [https://wa-del.my.site.com/PP\\_LoginPage.](https://wa-del.my.site.com/PP_LoginPage) Después de iniciar sesión en *WA Compass*, haga clic en la pestaña *Early Achievers*.

# **O bien**

Los materiales de solicitud traducidos están disponibles en español y somalí en el sitio web del *DCYF*: [https://www.dcyf.wa.gov/services/early-learning-providers/child-care-grants/ea-needs-based-grant.](https://www.dcyf.wa.gov/services/early-learning-providers/child-care-grants/ea-needs-based-grant) Las solicitudes completadas en español y somalí se pueden enviar por correo postal o correo electrónico al *DCYF*:

# **Dirección de envío:**

Department of Children, Youth, and Families Attn: Early Achievers Needs-Based Grants P.O. Box 40970 Olympia, WA 98504-0970

# **Dirección de correo electrónico:**

[dcyf.needsbasedgrants@dcyf.wa.gov](mailto:dcyf.needsbasedgrants@dcyf.wa.gov)

# <span id="page-3-4"></span>**Proceso de solicitud**

### **Antes de presentar la solicitud, debe tener una cuenta en el Portal de proveedores de WA Compass.**

- 1. Para configurar una cuenta de *WA Compass* o restablecer su contraseña, escriba a [dcyf.providerportal@dcyf.wa.gov](mailto:dcyf.providerportal@dcyf.wa.gov) o llame al 866-627-8929.
	- a. Comuníquese con su licensiador si necesita actualizar su nombre, dirección, número de teléfono o dirección de correo electrónico.
	- b. El acceso se concede al director y al contacto principal. Estos roles asignan acceso adicional a personas designadas.

### <span id="page-3-5"></span>**Solicitud**

2. Los proveedores envían una solicitud utilizando el portal de proveedores de *WA Compass*.

#### Fecha original: 16 de abril de 2024

- a. Para obtener instrucciones detalladas y capturas de pantalla que muestran cómo enviar su solicitud dentro del portal de proveedores, consulte la guía sobre cómo enviar una solicitud de subvención basada en las necesidades de *Early Achievers* en *WA Compass*, en el Apéndice C.
- b. Para comenzar, inicie sesión en el [portal de proveedores de](https://wa-del.my.site.com/PP_LoginPage) *WA Compass*, navegue hasta la pestaña *Early Achievers* y haga clic en el botón *Start NBG Application* (Iniciar solicitud de subvención basada en necesidades [*Need-Based Grant, NBG*]).
- c. Responderá una serie de preguntas, firmará con su nombre y enviará la solicitud. Si desea guardar su solicitud y volver a ella más tarde, haga clic en el botón *Save* (Guardar) en la parte superior o inferior de la solicitud.
- **3.** Una vez enviada la solicitud, no estará disponible para editarla y no podrá realizar cambios. Revise su solicitud detenidamente antes de enviarla.

# <span id="page-4-0"></span>**Aceptaciones**

Al firmar y enviar la solicitud de subvención de equidad en la primera infancia, los solicitantes aceptan los siguientes términos y condiciones:

- 1. Gastará los fondos de la subvención únicamente en artículos incluidos en las categorías de gasto permitidas mencionadas anteriormente y dentro del **año posterior** a la recepción del dinero.
- 2. Conservará todos los recibos de las compras realizadas con el dinero de la Subvención basada en necesidades durante siete años. El *Department of Children, Youth, and Families* puede solicitarle que proporcione estos recibos.
- 3. Si no puede proporcionar recibos y documentación cuando se le solicite hacerlo, deberá reembolsar parte o la totalidad del dinero de la subvención al estado de Washington.

# <span id="page-4-1"></span>**Sección 4: Aprobación y pago**

# <span id="page-4-2"></span>**Revisión y aprobación de la solicitud**

Las solicitudes de subvenciones basadas en las necesidades se **revisan** por orden de llegada. Antes de que el *DCYF* pueda aprobar una solicitud de Subvención basada en necesidades o realizar un pago, los participantes deben tener un número de proveedor/beneficiario estatal (*Statewide Vendor, SWV*) activo. Los formularios de *SWV* y las instrucciones sobre cómo enviarlos se pueden encontrar en el sitio web del *DCYF*: <https://dcyf.wa.gov/services/early-learning-providers/licensed-provider/vendor-number>

Si un proveedor no tiene un número de *SWV* activo y válido conectado a su cuenta de *WA Compass* en el momento de la solicitud, el *DCYF* no podrá aprobar la solicitud de subvención hasta que se haya agregado un número de *SWV* activo a su cuenta.

Cuando se envía una solicitud de subvención basada en las necesidades en *WA Compass*, el estado cambiará de "nuevo" a "en progreso". El *DCYF* revisará las solicitudes enviadas para verificar la elegibilidad y que estén todos los datos completos.

Si la cuenta de *WA Compass* del solicitante no tiene un número de *SWV*, el estado se cambiará a "*SWV*  pendiente". Si la cuenta tiene un número de *SWV* que está inactivo o no es válido, el estado se cambiará a "*SWV* pendiente" y el *DCYF* enviará al participante instrucciones sobre cómo obtener un número de *SWV*  activo y válido.

El proceso de aprobación suele tardar entre 4 y 6 semanas. Una vez que se aprueba y procesa una solicitud para el pago, el estado en *WA Compass* cambiará a "aceptado" y se enviará una notificación adicional al participante. Las notificaciones se envían por correo electrónico.

#### Fecha original: 16 de abril de 2024

#### <span id="page-5-0"></span> $\mathbf{P}$ **Recepción del pago**

Los beneficiarios recibirán fondos de la manera indicada en su registro de proveedor/beneficiario estatal (*SWV*) dentro de 4 a 6 semanas después de la aprobación. Comprenda que el procesamiento de pagos electrónicos y el Servicio Postal de EE. UU. (*U.S. Postal Service*) pueden demorar varios días hábiles, lo que afecta la fecha exacta en que los proveedores reciben los pagos.

# <span id="page-5-1"></span>**Sección 5: Tras la subvención**

Si se le otorga una subvención basada en las necesidades, debe estar preparado para presentar los recibos de los artículos y gastos para los que utilizó los fondos de la subvención. Una vez que a un solicitante se le otorgan fondos de la subvención, todos los fondos deben gastarse dentro del año posterior a la recepción de la subvención y dentro de las categorías de gasto permitidas.

# <span id="page-5-2"></span>**Seguimiento de recibos**

Los proveedores deben conservar todos los recibos de las compras realizadas con fondos de la subvención basada en las necesidades durante siete años y es posible que se les solicite que envíen recibos al *DCYF*. Si un proveedor no puede presentar recibos de las compras realizadas con los fondos de la subvención, se le pedirá que devuelva parte o la totalidad de los fondos al estado de Washington.

El *DCYF* seleccionará una muestra aleatoria de beneficiarios para que envíen recibos de todas las compras asociadas con la subvención. Los proveedores seleccionados para la revisión de recibos serán notificados una vez que cierre el período de gasto de un año de la subvención.

El *DCYF* reconoce múltiples formas de realizar un seguimiento o control de todos los recibos de los fondos de su subvención. A continuación, encontrará ideas para empezar:

- 1. **Guarde todos los recibos**. Este punto debe quedar claro. Desarrollar un proceso sistemático de presentación de recibos puede ahorrarle mucho tiempo si lo seleccionan para la revisión de recibos.
- 2. **Escanee los recibos y consérvelos durante al menos cinco años**. Esto es útil si la tinta del recibo se desvanece. Si el *DCYF* no puede leer un recibo, no podrá aceptarlo como parte de la revisión de recibos. El *DCYF* permite recibos almacenados electrónicamente. Sin embargo, es buena práctica hacer una copia de seguridad de los recibos almacenados en caso de que su disco duro falle.
- 3. **Tome una fotografía de los recibos con su teléfono inteligente.** Esta es una gran idea y existen varias aplicaciones que pueden ayudarlo. Con la tecnología actual, puede "tomar nota en el recibo y luego tomarle una fotografía". Pero recuerde también hacer una copia de seguridad de los archivos de la aplicación.
- 4. **Envíese los recibos por correo electrónico si es posible**. Esta es una gran idea, y varios proveedores lo ofrecen como un servicio.
- 5. **No confíe en extractos bancarios, extractos de tarjetas de crédito o cheques cancelados.** Estos son importantes, pero insuficientes sin recibos reales. Para fines de mantenimiento de registros, los extractos bancarios, los extractos de tarjetas de crédito y los cheques cancelados son excelentes, pero el detalle de la transacción que proporciona el recibo es fundamental para un revisor de recibos del *DCYF*. Es posible que el *DCYF* vea en el extracto de la tarjeta de crédito que usted gastó \$435 en Home Depot, pero no tendrá idea de qué compró exactamente. Podría ser que haya comprado una parrilla para barbacoa en lugar de los barandillas de la Ley de Estadounidenses con Discapacidades (*Americans with Disabilites Act, ADA)* que incluyó como compra de subvención.
- 6. **Evite el efectivo.** Esto es muy importante. El efectivo es difícil de rastrear, fácil de gastar y casi imposible de conciliar con los recibos. Utilice tarjetas de débito y crédito; le proporcionan extractos mensuales que pueden contrastarse fácilmente con sus recibos.

7. **Pida ayuda si es necesario.** El proceso de revisión de recibos no debe dar miedo. Pregunte si tiene Ó dudas sobre qué recibos y documentación se requieren. Estamos aquí para ayudarlo.

# <span id="page-6-0"></span>**Sección 6: Dónde encontrar ayuda**

El *DCYF* se asocia con el *Imagine Institute* para ofrecer asistencia técnica completa en varios idiomas, tanto antes como después de la adjudicación.

- Asistencia técnica y acceso lingüístico
	- o Si necesita asistencia técnica, incluida asistencia en su idioma, orientación para prepararse y acceder a la solicitud, o si tiene preguntas sobre gastos y conservación de recibos o documentación, puede comunicarse con su asesor de *Early Achievers*. Si no sabe quién es su asesor, llame a su oficina regional de *Child Care Aware*:

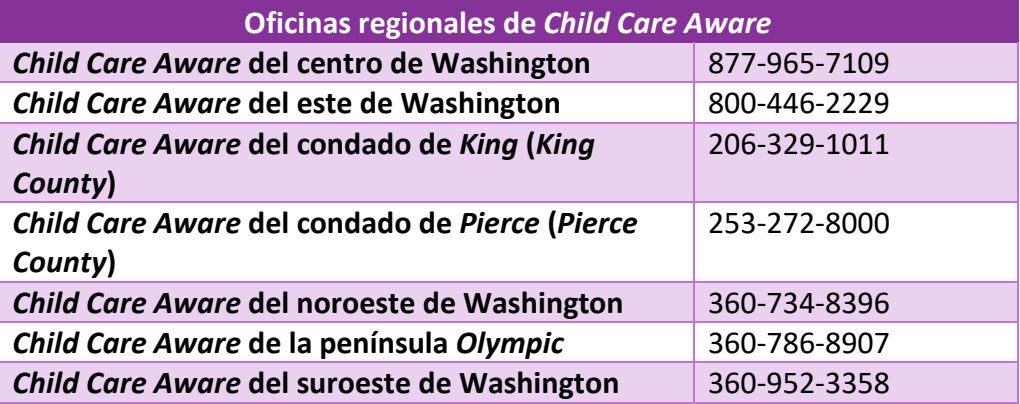

- Preguntas sobre la solicitud
	- $\circ$  Si tiene dudas sobre la solicitud, el cronograma de la subvención u otras preguntas específicas sobre la subvención, envíe un correo electrónico [a dcyf.needsbasedgrants@dcyf.wa.gov.](mailto:dcyf.needsbasedgrants@dcyf.wa.gov)
- Enlace al portal de proveedores de *WA Compass*
	- o Para acceder a su cuenta, utilice el siguiente enlace de inicio de sesión[: https://wa](https://gcc02.safelinks.protection.outlook.com/?url=https%3A%2F%2Fwa-del.my.site.com%2FPP_LoginPage&data=05%7C01%7Ckathryn.szymanowski%40dcyf.wa.gov%7Cc2c967402a0946d3a84908dbf5f24321%7C11d0e217264e400a8ba057dcc127d72d%7C0%7C0%7C638374193078120592%7CUnknown%7CTWFpbGZsb3d8eyJWIjoiMC4wLjAwMDAiLCJQIjoiV2luMzIiLCJBTiI6Ik1haWwiLCJXVCI6Mn0%3D%7C3000%7C%7C%7C&sdata=9faDfFfr%2BmAKKgtqp5DpjhZBX4NXI0fK%2FCmqxSiMmaA%3D&reserved=0)[del.my.site.com/PP\\_LoginPage](https://gcc02.safelinks.protection.outlook.com/?url=https%3A%2F%2Fwa-del.my.site.com%2FPP_LoginPage&data=05%7C01%7Ckathryn.szymanowski%40dcyf.wa.gov%7Cc2c967402a0946d3a84908dbf5f24321%7C11d0e217264e400a8ba057dcc127d72d%7C0%7C0%7C638374193078120592%7CUnknown%7CTWFpbGZsb3d8eyJWIjoiMC4wLjAwMDAiLCJQIjoiV2luMzIiLCJBTiI6Ik1haWwiLCJXVCI6Mn0%3D%7C3000%7C%7C%7C&sdata=9faDfFfr%2BmAKKgtqp5DpjhZBX4NXI0fK%2FCmqxSiMmaA%3D&reserved=0)
- ¿No puede iniciar sesión?
	- o Si necesita ayuda para iniciar sesión en su cuenta del portal de proveedores de *WA Compass*, envíe un correo electrónico a [dcyf.providerportal@dcyf.wa.gov](mailto:dcyf.providerportal@dcyf.wa.gov) o llame al 866-627-8929.

# <span id="page-6-1"></span>**Más información**

Visite la [página web de Subvenciones basadas en las necesidades de Early Achievers.](https://www.dcyf.wa.gov/services/early-learning-providers/child-care-grants/ea-needs-based-grant) La página web tiene enlaces a todos nuestros recursos disponibles.

#### <span id="page-7-0"></span>PORTAL DE PROVEEDORES: CÓMO COMPLETAR UNA SOLICITUD DE **Apéndice A: Preguntas frecuentes**

# **P: ¿Se garantiza que los participantes recibirán una subvención basada en las necesidades si la solicitan y son elegibles?**

**R:** No. Las solicitudes de subvenciones basadas en las necesidades se procesan por orden de llegada. Una vez que se agoten los fondos, la subvención se cerrará, y cualquier solicitud que no haya sido financiada caducará.

# **P: ¿Cómo sabe un participante si está en un distrito escolar elegible?**

**R:** Los distritos escolares elegibles incluyen aquellos donde al menos el 20 % de los estudiantes reciben comidas gratuitas o a precio reducido. Para determinar si un distrito escolar es elegible, visite el Informe de datos de elegibilidad del área de datos de las escuelas públicas de Washington en el sitio web de la *OSPI* [https://ospi.k12.wa.us/policy-funding/child-nutrition/child-nutrition-program-reports.](https://ospi.k12.wa.us/policy-funding/child-nutrition/child-nutrition-program-reports) Tenga en cuenta que el *DCYF* utiliza el porcentaje para todo el distrito escolar, no para la escuela individual.

# **P: ¿Puede cualquier participante elegible de** *Early Achievers* **solicitar una subvención basada en las necesidades, incluso si no trabaja con un representante de** *Child Care Aware* **of Washington? R:** Sí.

**P: Un Programa de Educación y Asistencia en la Infancia Temprana (***Early Childhood Education and Assistance Program, ECEAP***) en la vía con licencia de Early Achievers, ¿puede solicitar una subvención? R:** Sí.

# **P: ¿Puede un participante solicitar una subvención basada en las necesidades incluso si no atiende a niños que acceden a subsidios?**

**R:** Sí.

# **P: ¿Se puede utilizar una subvención para reembolsar a un participante por compras ya realizadas?**

**R:** No, estos fondos solo se pueden utilizar para recursos identificados en la solicitud de la subvención basada en las necesidades una vez que se apruebe la subvención y el proveedor reciba los fondos.

# **P: ¿Un participante puede solicitar más de la cantidad permitida?**

**R:** No. El monto de la subvención basada en las necesidades es de \$1,000 para todos los beneficiarios. No se emitirá una subvención por más de \$1,000.

# **P: ¿Una instalación puede estar calificada y recibir una subvención basada en las necesidades?**

**R:** Sí, una instalación que tenga un nivel de calidad finalizado 2, 3, 3+, 4 o 5 puede solicitar una subvención basada en las necesidades.

# **P: ¿Cuánto tiempo tiene el beneficiario para gastar los fondos de la subvención?**

**R:** Como se describe en los términos y condiciones, los fondos de la subvención basada en las necesidades deben gastarse en compras permitidas dentro del año posterior a la recepción del dinero.

# **P: ¿Los proveedores necesitan guardar los recibos?**

**R:** Sí. Como se describe en los términos y condiciones de la solicitud de subvención basada en las necesidades, la instalación receptora debe conservar todos los recibos que documenten las compras relacionadas con los fondos de la subvención durante siete años y acepta proporcionar recibos y documentación al *DCYF* para cualquiera de los artículos comprados asociados con esta subvención o todos ellos, previa solicitud. El incumplimiento de estos requisitos dará lugar a que la instalación tenga que reembolsar parte o la totalidad de la subvención al *DCYF*. Para obtener más información sobre cómo enviar recibos de subvenciones basadas

#### Fecha original: 16 de abril de 2024

al DCYE, consulte la guía de revisión de recibos de subvencione Ó en las necesidades al *DCYF*, consulte la guía de revisión de recibos de subvenciones basadas en las necesidades en el Apéndice C.

# **P: ¿Por qué es necesario completar y enviar los formularios de beneficiario de proveedor estatal y W-9?**

**R:** Las subvenciones basadas en las necesidades se pagan a los beneficiarios directamente del estado. El estado de Washington exige que cualquier persona que reciba pagos del estado se registre como proveedor.

# **P: ¿Qué pasa si ya tengo un número de** *SWV***?**

**R:** Si tiene un número activo, pero no aparece en su solicitud de subvención en *WA Compass*, escriba a [dcyf.statewidevendorregistration@dcyf.wa.gov](mailto:dcyf.statewidevendorregistration@dcyf.wa.gov) y proporcione su número de *SWV* y su número de identificación de proveedor autorizado.

Si no tiene un número, se le puede generar uno completando y enviando el [formulario de Registro](https://www.dcyf.wa.gov/services/early-learning-providers/licensed-provider/vendor-number) del [proveedor estatal de Washington y el formulario W-9](https://www.dcyf.wa.gov/services/early-learning-providers/licensed-provider/vendor-number) con su solicitud de subvención.

# **P: Completé mi documentación de beneficiario de proveedor estatal. ¿Por qué no tengo un número todavía?**

**R:** Debido a la naturaleza sensible de estos formularios, tacharlos, borrarlos o cualquier tipo de edición realizada en ellos impedirá que se procesen. Asegúrese de llenar los formularios de manera completa y precisa, sin tachaduras ni correcciones. Si no recibe un número de *SWV* o cualquier información dentro de los 10 días hábiles después de enviar su documentación del registro del proveedor estatal, escriba a [dcyf.statewidevendorregistration@dcyf.wa.gov.](mailto:dcyf.statewidevendorregistration@dcyf.wa.gov)

# **P: ¿Un proveedor puede recibir más de una subvención basada en las necesidades?**

**R:** Un programa elegible puede solicitar una subvención basada en necesidades una vez cada año fiscal (del 1 de julio al 30 de junio).

# **P: ¿Qué puede esperar un participante una vez enviada una solicitud de subvención basada en las necesidades?**

**R:** Cuando se envía una solicitud de subvención basada en las necesidades en *WA Compass*, el estado cambiará de "nuevo" a "en progreso". El *DCYF* revisará las solicitudes enviadas para verificar la elegibilidad y que estén todos los datos completos.

Si a la solicitud le falta un número de *SWV*, el estado se cambiará a "*SWV* pendiente". Si la solicitud tiene un número de *SWV* que está inactivo o no es válido, el estado se cambiará a "*SWV* pendiente" y el *DCYF* enviará al participante instrucciones sobre cómo obtener un número de *SWV* activo y válido.

Las solicitudes completadas se procesan para su aprobación y pago. Generalmente, este proceso demora entre 4 y 6 semanas. Una vez que se aprueba y procesa una solicitud para el pago, el estado cambia a "aceptado" y se envía una notificación adicional al participante. Las notificaciones se envían por correo electrónico.

# **P: ¿A quién puedo contactar si tengo preguntas?**

**R:** Si tiene preguntas sobre la elegibilidad o los gastos de la subvención, envíe un correo electrónico a [dcyf.needsbasedgrants@dcyf.wa.gov.](mailto:Needs.BasedGrants@dcyf.wa.gov)

Si tiene preguntas sobre el acceso a *WA Compass*, envíe un correo electrónico a [dcyf.providerportal@dcyf.wa.gov.](mailto:dcyf.providerportal@dcyf.wa.gov)

Si tiene preguntas sobre su número de *SWV*, envíe un correo electrónico a [dcyf.statewidevendorregistration@dcyf.wa.gov.](mailto:dcyf.statewidevendorregistration@dcyf.wa.gov)

#### Fecha original: 16 de abril de 2024

# <span id="page-9-0"></span>**Apéndice B: Guía paso a paso de la aplicación** *WA Compass*

# **Para completar una solicitud de subvención basada en las necesidades en el portal de proveedores, siga los siguientes pasos**

- **1.** Inicie sesión en el [portal de proveedores de](https://wa-del.my.site.com/PP_LoginPage) *WA Compass*
- **2.** Haga clic en la pestaña *Early Achievers*:

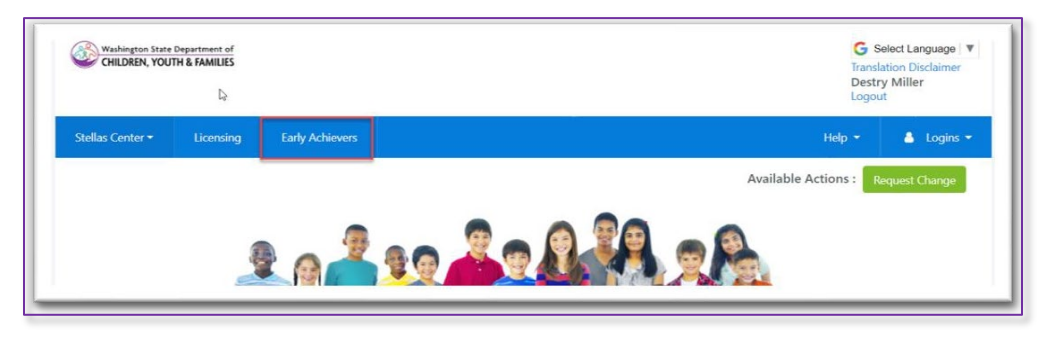

**3.** Haga clic en la pestaña *Needs-Based Grant* (Subvención basada en las necesidades). Luego haga clic en el botón

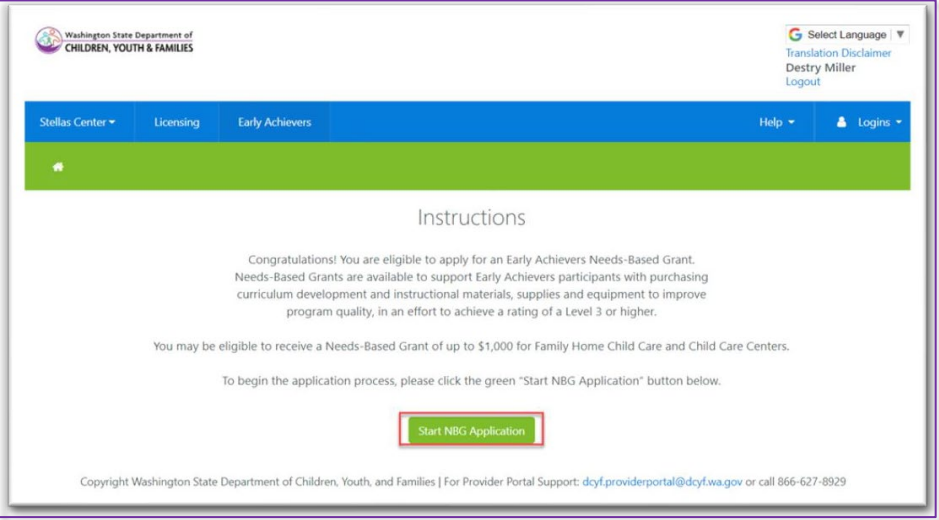

*Start NBG Application* (Iniciar solicitud de subvención basada en lasnecesidades) para comenzar:

**4.** Lea la sección *Instructions & Description* (Instrucciones y descripción) de la página *Provider Information*

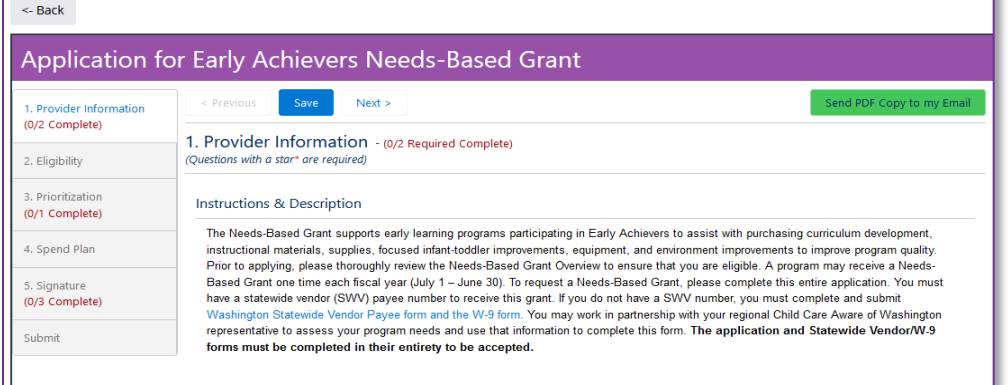

#### Fecha original: 16 de abril de 2024

(Información del proveedor): completar una solicitud de la proveedor):

**5.** Complete la sección de Información del proveedor. Todo lo que tenga un asterisco (\*) es obligatorio:

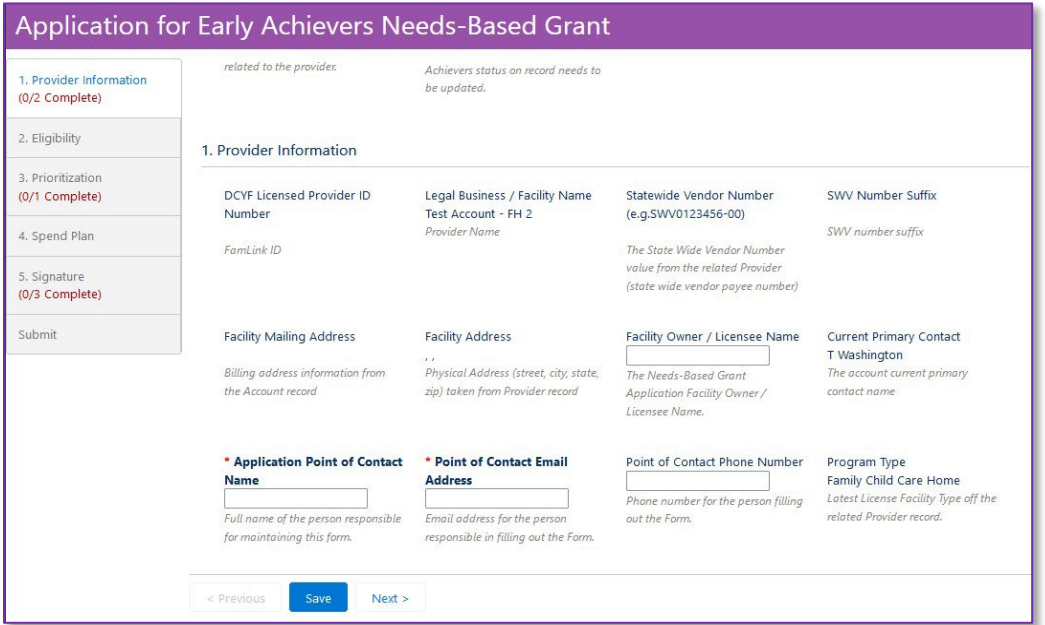

**6.** Haga clic en *Save* (Guardar) y luego en *Next* (Siguiente).

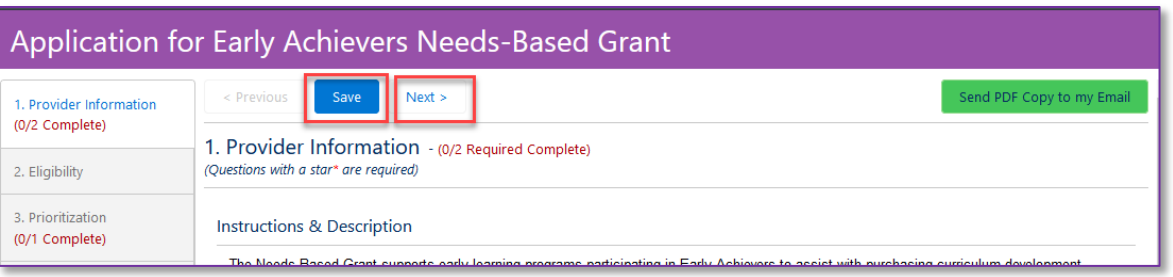

**7.** Una vez completado esto, se mostrará un estado de completado; luego, irá a la sección *Eligibility* (Elegibilidad) de la

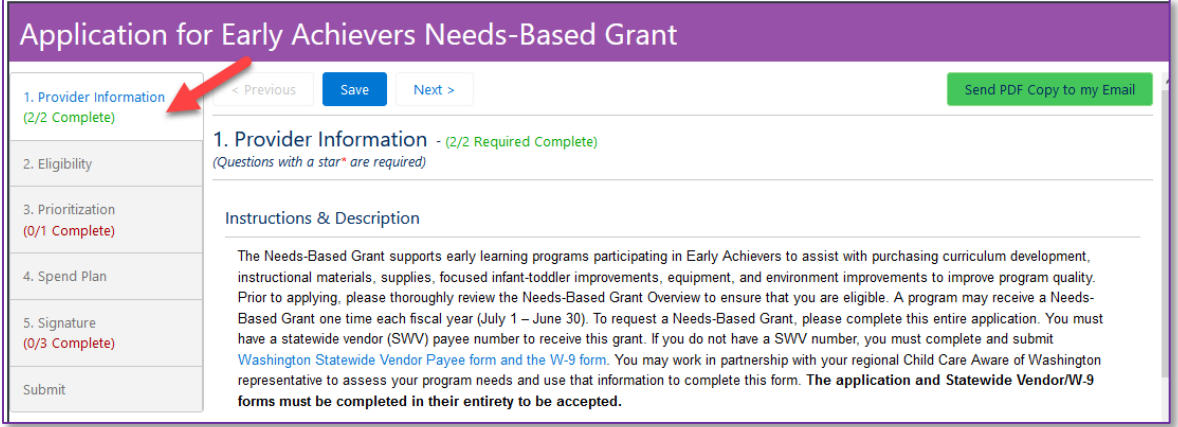

#### solicitud:

**8.** Complete la sección de Elegibilidad; si está inscrito en el programa de alimentos de Nivel 1 del *USDA*, marque la

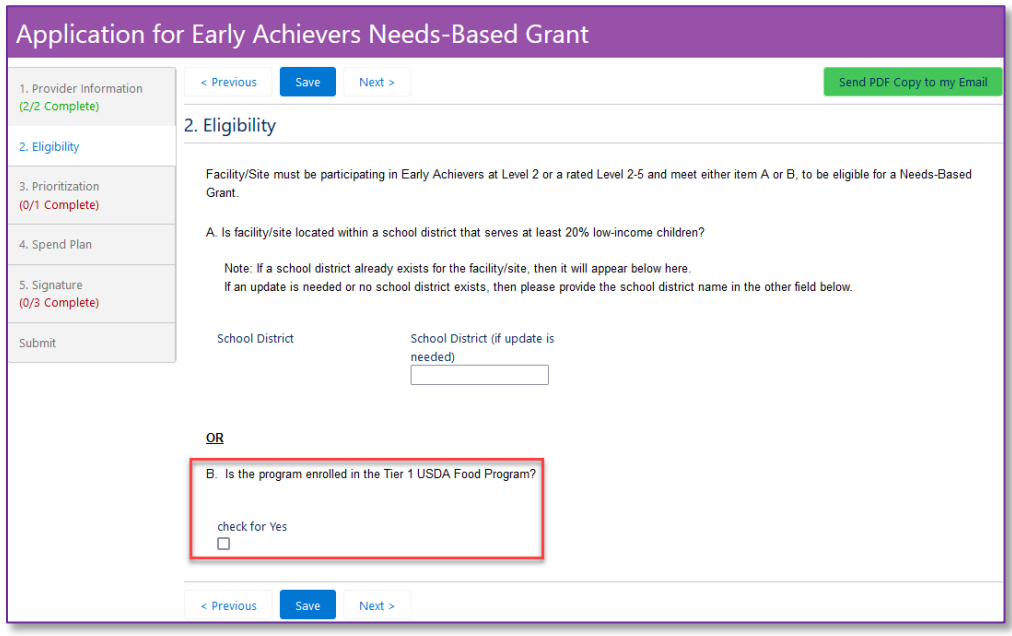

casilla *Yes* (Sí).

**9.** Haga clic en *Save* (Guardar) y luego en *Next* (Siguiente).

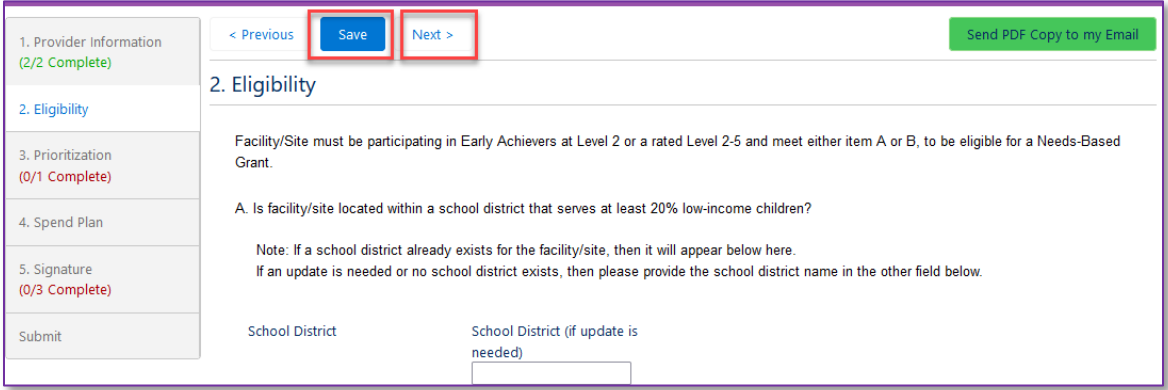

**10.** Una vez completado esto, irá a la sección *Prioritization* (Priorización):

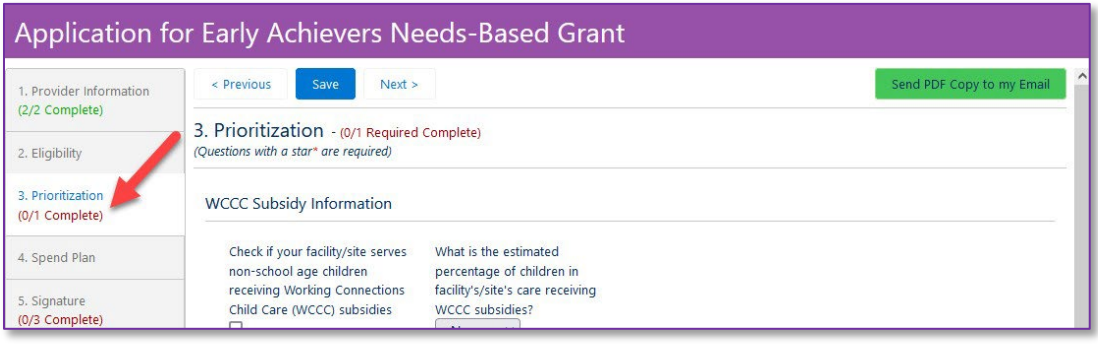

#### Fecha original: 16 de abril de 2024

**11.** Complete la sección de Priorización. Consejo útil: Si tiene más de un idioma de instrucción u origen nacional, puede seleccionar más de una opción:

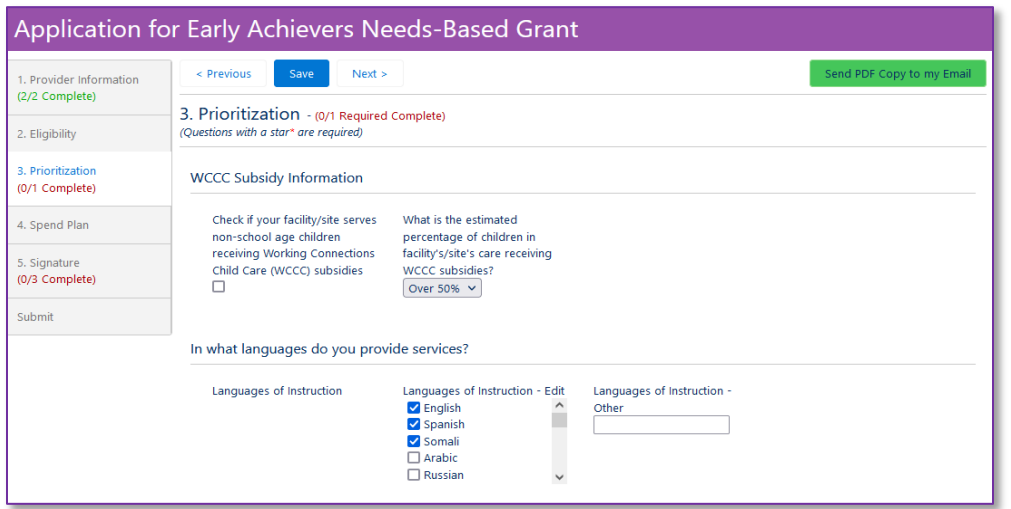

#### **12.** Haga clic en *Save* (Guardar) y luego en *Next* (Siguiente).

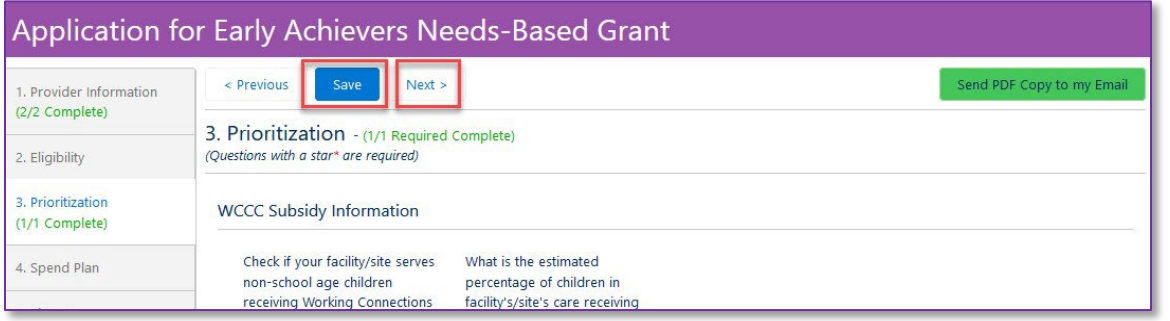

**13.** Una vez completado esto, verá un estado de completado; luego, irá a la sección *Spend Plan* (Plan de gastos) de la solicitud:

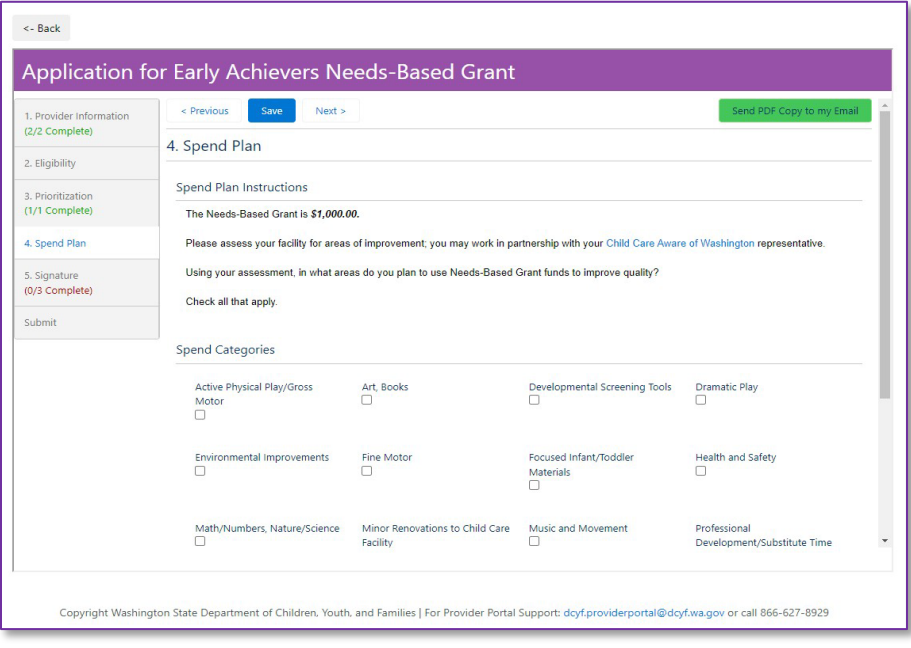

#### Fecha original: 16 de abril de 2024

14. Seleccione cada categoría en la que planea gastar los fondos de la subvención basada en las necesidades.

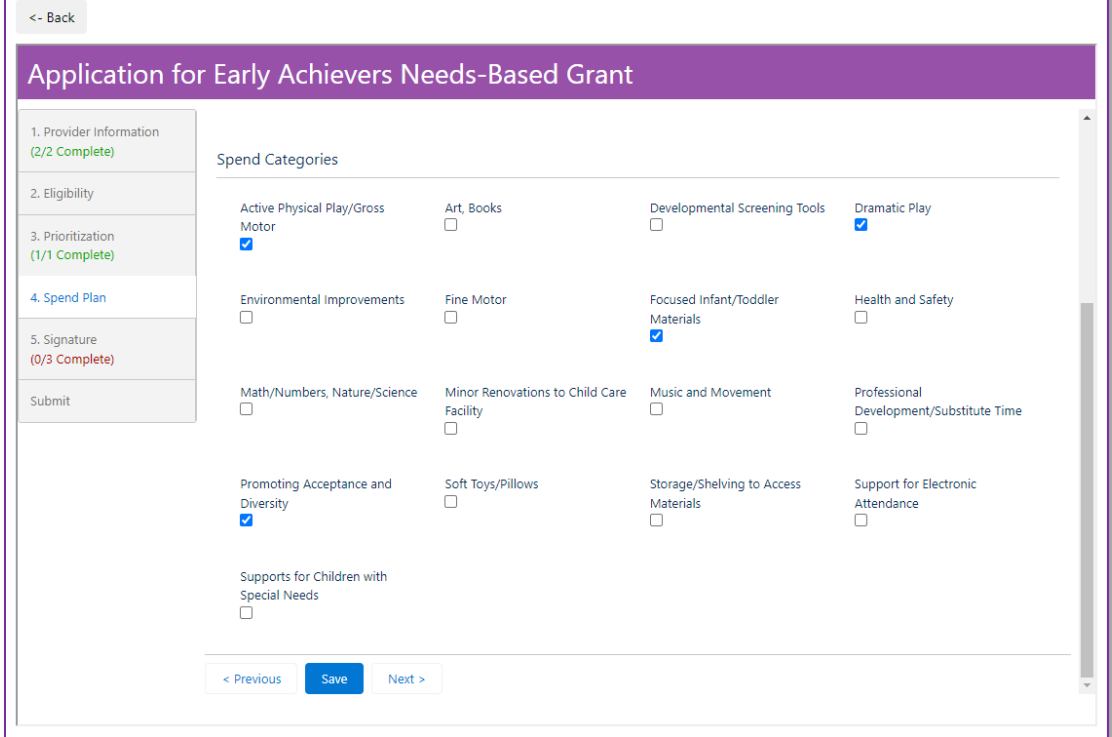

**15.** Haga clic en *Save* (Guardar) y luego en *Next* (Siguiente).

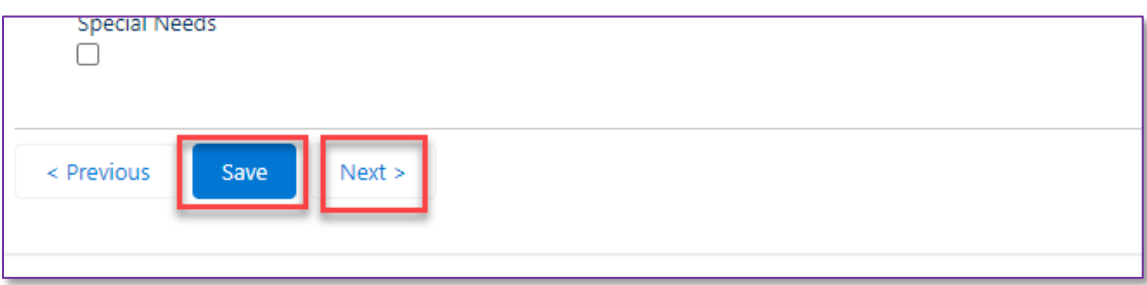

**16.** Complete la sección de firma escribiendo su nombre y seleccionando la fecha de la firma.

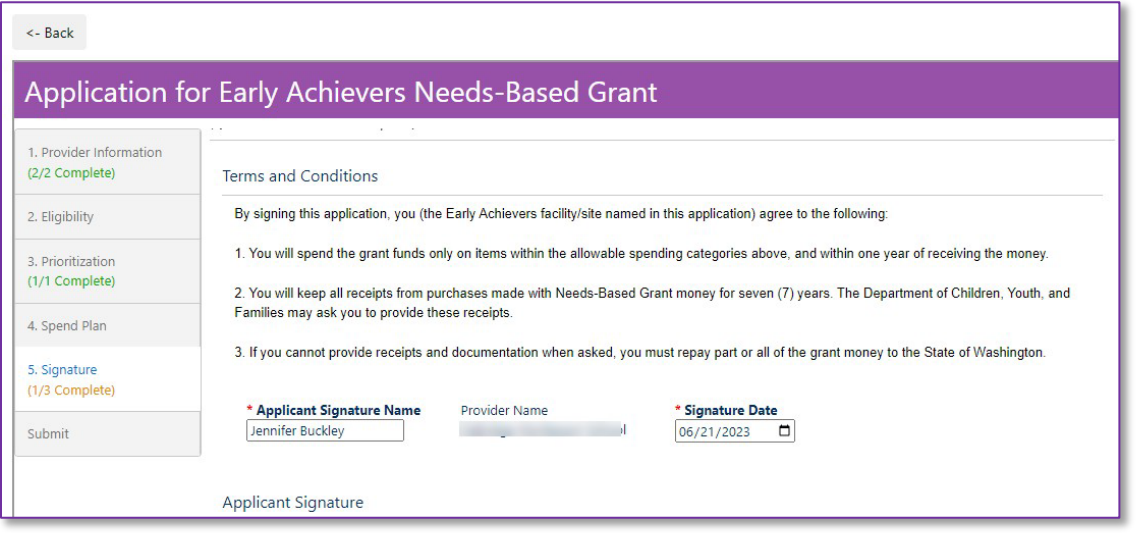

#### Fecha original: 16 de abril de 2024

Ó **17.** Haga clic en el cuadro *Click to Sign* (Haga clic para firmar) para agregar su firma electrónica. Haga clic en *Save Signature* (Guardar firma).

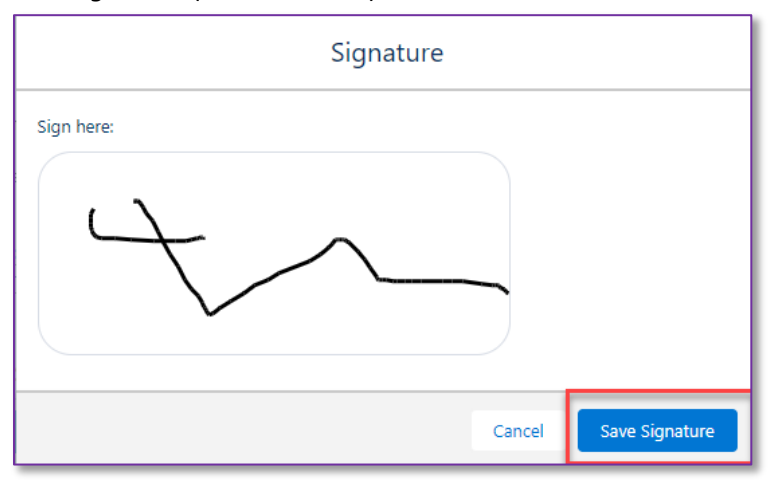

**18.** Una vez completado esto, verá un estado de completado; luego, irá a la sección de envío de la solicitud. Haga clic en el botón *Submit* (Enviar).

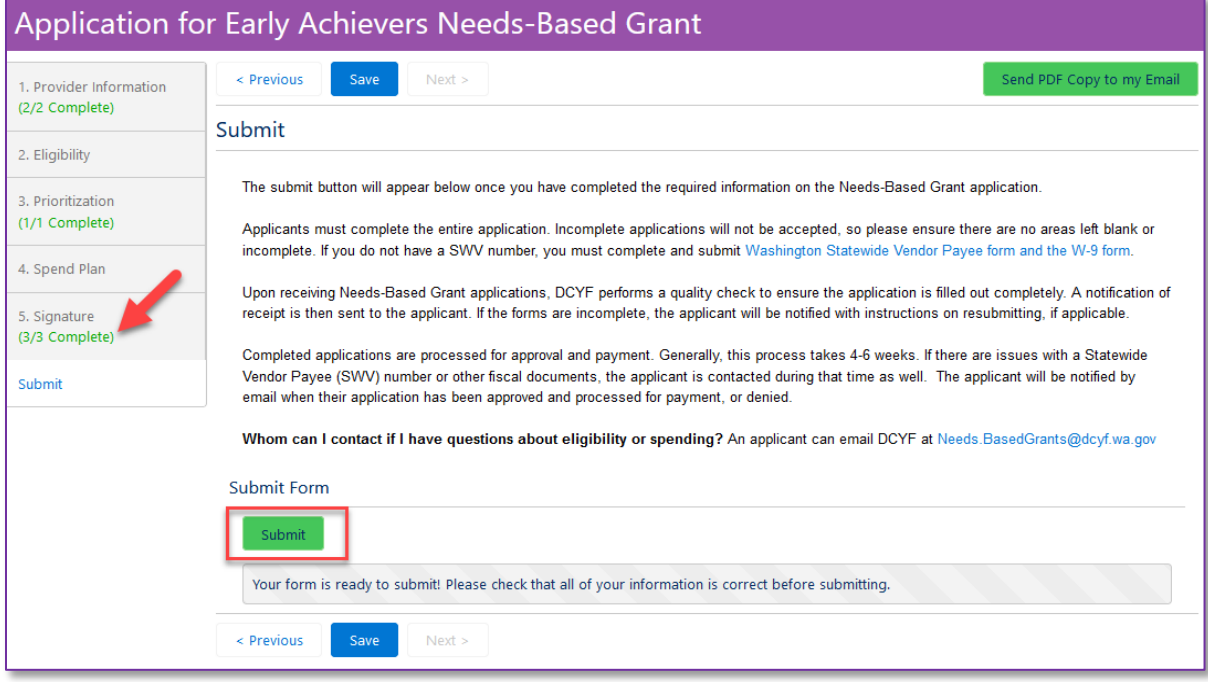

**19.** Aparecerá un mensaje emergente para confirmar que desea enviar la solicitud. Haga clic en *Submit* (Enviar).

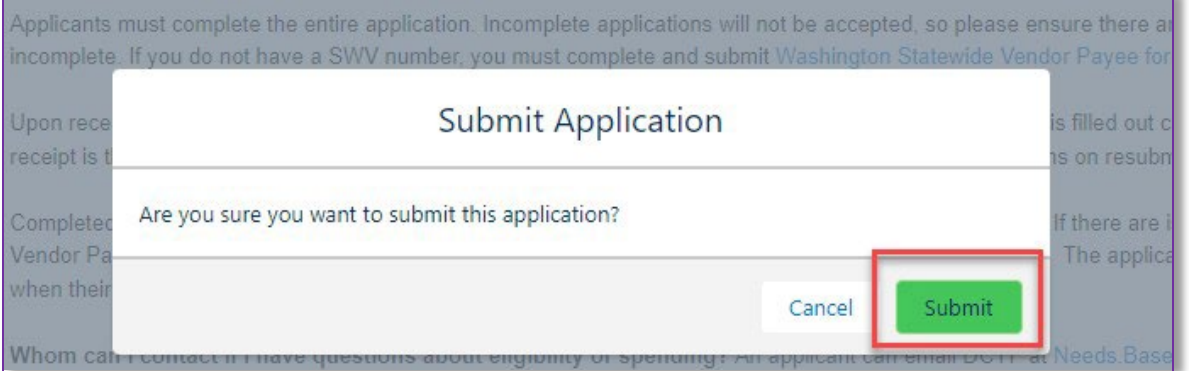

#### Fecha original: 16 de abril de 2024

Si la solicitud se envió correctamente, aparecerá esta pantalla:

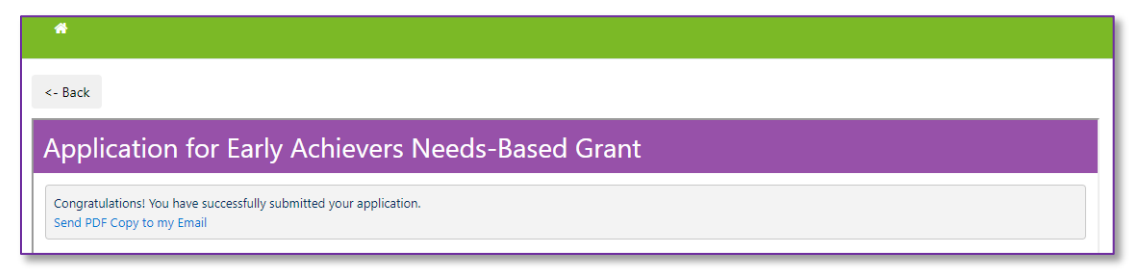

Tenga en cuenta lo siguiente: Habrá disponible una copia en *PDF* de la solicitud.

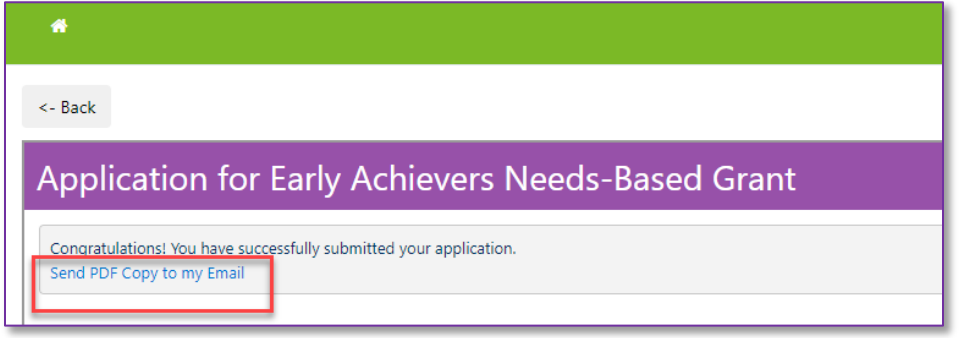

# <span id="page-15-0"></span>**Apéndice C: Guía de revisión de recibos Descripción general**

El *Washington State Department of Children, Youth, and Families* (*DCYF*) seleccionará una muestra aleatoria de proveedores de cuidado infantil ("beneficiarios") que reciban la subvención basada en las necesidades de *Early Achievers* para revisar los recibos una vez finalizado su período de gasto de 12 meses. El *DCYF* revisa los recibos para ver cómo se gastaron los fondos de la subvención; es un requisito del Estado que el *DCYF* comprenda y verifique que los beneficiarios gasten los fondos que reciben dentro de las categorías permitidas.

Este proceso no debe dar miedo, y estamos aquí para ayudarlo.

### **Qué esperar si lo seleccionan para la revisión de recibos**

El *DCYF* enviará cartas de notificación a los beneficiarios seleccionados cerca del final del período de gasto.

Si lo seleccionan para la revisión de recibos, recibirá una carta por correo del *DCYF*. ¡No se preocupe! Este proceso no debe dar miedo. Con su carta, recibirá una copia de su plan de gastos, un formulario de verificación de recibos para completar y una lista de preguntas frecuentes.

Deberá completar el formulario de verificación de recibos para demostrar que gastó todos los fondos de la subvención en las categorías permitidas y enviarlo al *DCYF* junto con copias de sus recibos. Puede hacerlo por correo electrónico o por el Servicio Postal de EE.UU (*USPS*).

Todas las cartas de notificación tendrán una fecha de vencimiento de 30 días. Si necesita más tiempo, puede solicitar una extensión por correo electrónico.

Las cartas de notificación también dicen que, si un proveedor no envía los documentos que necesitamos, es posible que tenga que reembolsar parte o la totalidad de los fondos de la subvención basada en las necesidades de *Early Achievers*.

#### Fecha original: 16 de abril de 2024

El *DCYF* está aquí para ayudarlo durante el proceso de revisión de recibos. Háganos saber si necesita ayuda para enviar sus recibos o si tiene dificultades para cumplir con los plazos. Si el *DCYF* tiene alguna pregunta o si falta información o recibos, nos comunicaremos con usted por correo electrónico para solicitar más información. ¡Estamos aquí para ayudarlo!

Si tiene preguntas, puede enviarnos un correo electrónico. Su asesor de *Child Care Aware* también está disponible para responder preguntas sobre cómo enviar sus recibos o completar el formulario de verificación.

### **Consejos útiles que lo ayudarán a prepararse para la revisión de recibos**

Cuando utilice los fondos de la subvención basada en las necesidades de *Early Achievers*, guarde sus recibos en una carpeta física, en una carpeta de su computadora o en su correo electrónico. Si guarda todos los recibos juntos, le resultará fácil encontrarlos más adelante.

# **Esta es la información que necesitamos de cualquier documento que envíe:**

# Recibos

Los recibos deben mostrar todos los artículos comprados con los fondos de la subvención, el precio de cada artículo y la fecha de compra.

Si no compró todos los artículos de su recibo con fondos de la subvención, resalte los artículos que compró con fondos de la subvención para que sean fáciles de identificar. Es mucho más difícil recordar qué compras estaban relacionadas con la subvención y cuáles no un año después.

El *DCYF* no acepta recibos escritos a mano ni recibos de venta de garaje.

# Facturas con comprobante de pago

Se pueden enviar facturas para ciertos tipos de compras, como el trabajo realizado por un contratista.

Las facturas deben incluir todos los artículos comprados.

El comprobante de pago puede ser un recibo de pago, una copia de un cheque cancelado\* o un extracto bancario que muestre una transferencia de fondos\*.

\*Si comparte una copia de un cheque o un extracto bancario, el monto debe coincidir con la factura.

# Seguimiento de gastos

Realice un seguimiento de sus gastos en una libreta o una hoja de cálculo: cuando realice una compra con fondos de la subvención basada en las necesidades de *Early Achievers*, anote el nombre del proveedor, los artículos que compró, la categoría de gasto permitida y la cantidad de fondos de la subvención que gastó. Para obtener una lista completa de las categorías de gastos permitidas, consulte la solicitud de subvención. Por ejemplo:

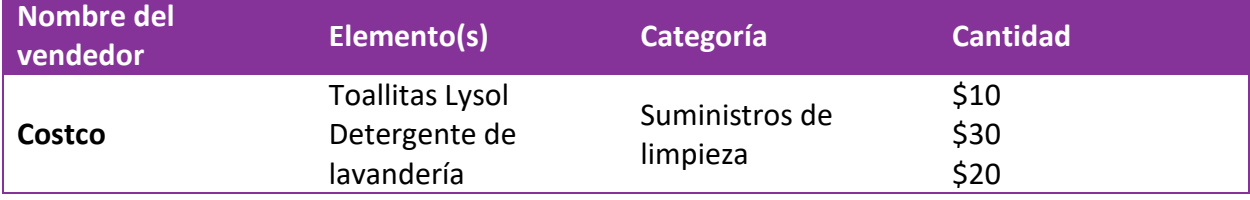

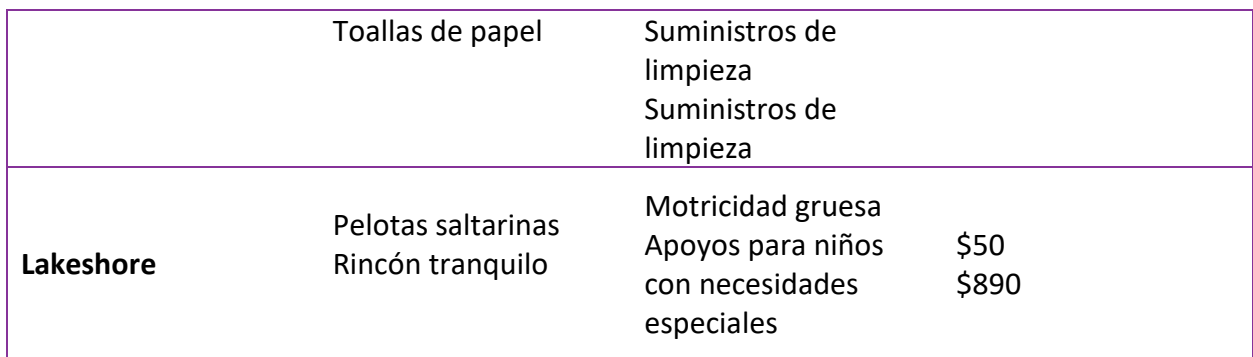

#### **Formularios de verificación**

Cuando envíe sus recibos al *DCYF*, también debe enviarnos un formulario de verificación que resuma los artículos que compró. Deberá completar este formulario de verificación con la información de todos los artículos que compre. La sección de nombre de la parte superior del formulario DEBE completarse; caso contrario, el *DCYF* no podrá aceptarla. Algo así:

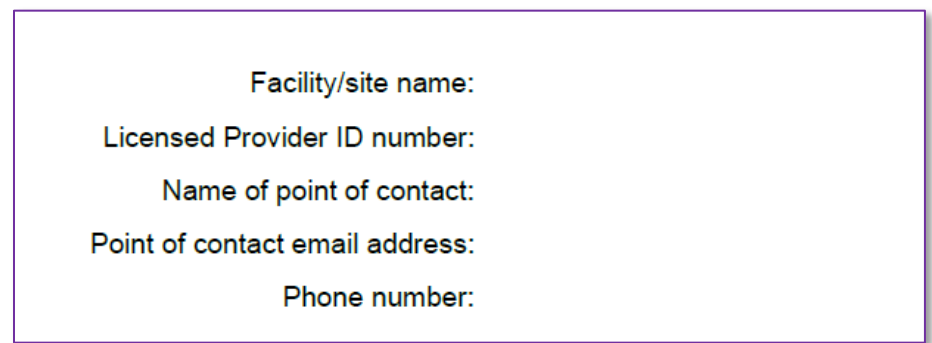

Los proveedores también deben incluir un total al final del formulario. El total debe ser igual a los precios de todos los artículos en el formulario sumados. La sección del total del formulario se encuentra en la segunda página. Así es como se ve:

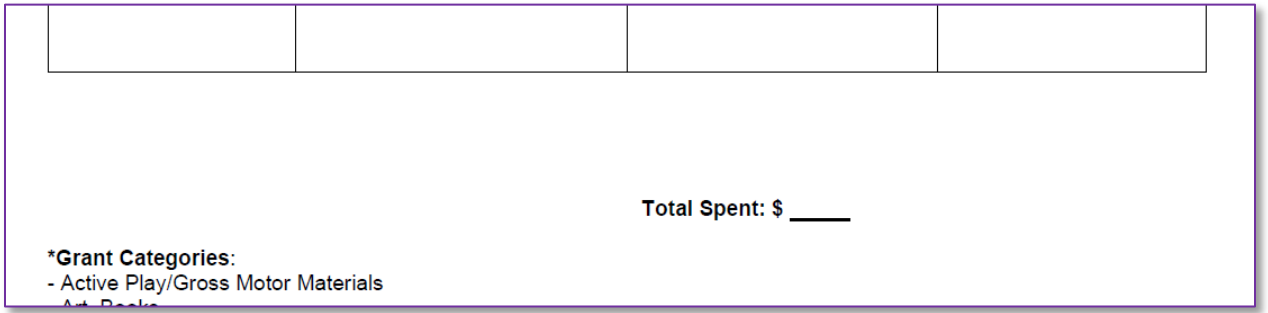

Hay dos formas de incluir los artículos que compró en el formulario de verificación:

# Enumere los precios de todos los artículos individualmente

Si su recibo incluye compras realizadas con fondos de la subvención basada en las necesidades, pero también incluye compras personales, debe enumerar los artículos en el recibo individualmente. Un formulario de verificación con precios individuales enumerados se vería así:

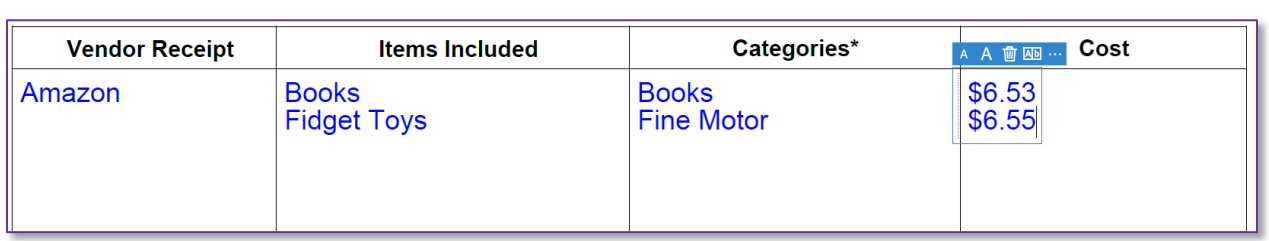

Los proveedores pueden incluir impuestos en los precios de los artículos individuales, pero no pueden incluir el total de impuestos como un gasto separado.

### Listado de precios para cada recibo

Si compra todos los artículos de un recibo con fondos de la subvención y no realizó ninguna compra personal en el mismo recibo, puede escribir el total del recibo en su formulario de verificación:

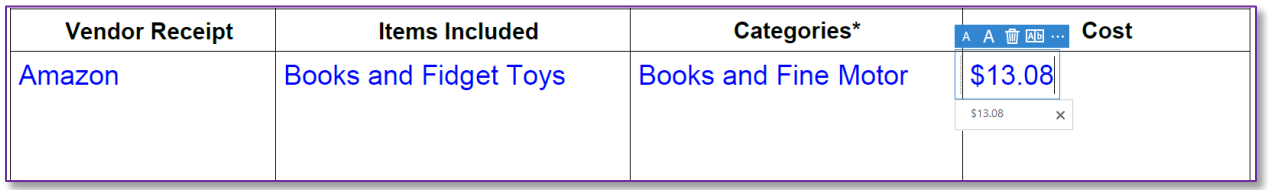

Esto solo está permitido si todos los artículos del recibo se compraron con fondos de la subvención. Si algún artículo del recibo no es parte del gasto de la subvención, todos los precios de los artículos deben enumerarse individualmente.

### **Diferencias con el pasado**

En años anteriores, el *DCYF* exigía a los proveedores que enumeraran *exactamente* qué artículos iban a comprar en sus planes de gastos. Si los proveedores compraban otras cosas, debían solicitar una nueva.

Dado que la solicitud más reciente de subvención basada en las necesidades de *Early Achievers* solo requería que los proveedores marcaran las casillas de las categorías en las que iban a gastar los fondos, el *DCYF* aceptará recibos de cualquiera de las categorías de gasto permitidas a partir del otoño de 2024.

Las revisiones de recibos de años anteriores seguirán requiriendo planes de gastos modificados.

### **Preguntas frecuentes sobre la revisión de recibos**

# ¿Cómo puedo enviar mis recibos si soy seleccionado para la revisión de recibos?

Puede escanear y enviar sus recibos al *DCYF* por correo electrónico. También puede enviar por correo una fotocopia de su recibo (no envíe los recibos originales; consérvelos para sus registros). También puede tomar una fotografía del recibo siempre que sea fácil leer el nombre del proveedor, el precio del artículo y la fecha de compra.

### **Si envía sus recibos por correo electrónico, envíelos a:** [dcyf.needsbasedgrants@dcyf.wa.gov](mailto:dcyf.needsbasedgrants@dcyf.wa.gov)

**Si envía sus recibos por correo, utilice esta dirección:** Washington State Department of Children, Youth, and Families ATTN: Needs-Based Grant Office

# P.O. Box 40970 Olympia, WA 98504-0970

# ¿Puedo enviar recibos de compras que hice antes de recibir la subvención?

No, no se aceptarán recibos que tengan compras realizadas antes de la fecha de recepción de la subvención. Como se describe en el manual de subvenciones basadas en las necesidades, esta subvención no se puede utilizar para reembolsar a los proveedores por compras ya realizadas.

# ¿Qué pasa si aún no he gastado los fondos de la subvención cuando recibo mi carta de revisión de recibos?

Se espera que todos los que recibieron una subvención gasten los fondos dentro del año siguiente a su recepción. Si su período de gasto no ha finalizado cuando reciba su carta de revisión de recibos, puede enviarnos un correo electrónico y solicitarnos una extensión.

Si no ha gastado algunos o todos los fondos de la subvención y su período de gasto ha finalizado, no cumple con los términos y condiciones de la subvención. Envíenos un correo electrónico lo antes posible explicando la situación.

### **Cierre del caso**

Después de enviar copias de sus recibos, es posible que el *DCYF* tarde varias semanas en completar la revisión. Si sus recibos suman el monto total de la subvención y el dinero se gastó en categorías permitidas dentro del plazo permitido, recibirá una carta del *DCYF* informándole que la revisión de su recibo se cerró con éxito.

Si el *DCYF* necesita más recibos, nos comunicaremos con usted por correo electrónico y le indicaremos qué más necesitamos. Estas son algunas de las razones por las que el *DCYF* podría necesitar más o diferentes recibos de su parte:

Los recibos que envió no suman el monto total de su subvención.

Los recibos que envió son por compras realizadas fuera del período de gasto permitido.

Los recibos que envió no son para compras en categorías de gasto permitidas.

# **¿Tiene preguntas?**

Envíe un correo electrónico a [dcyf.needsbasedgrants@dcyf.wa.gov](mailto:dcyf.needsbasedgrants@dcyf.wa.gov) con cualquier pregunta. También puede comunicarse con su asesor de *Early Achievers* para obtener ayuda con la revisión de recibos.